## **PV156 – Digitální fotografie**

# **Úkol 7 – Konverze RAW**

#### **Tomáš Slavíček / Vít Kovalčík**

**FI MU, podzim 2013**

- **Vyfotografujte scénu v režimu RAW + JPEG.**
	- **případně, u statické scény, nejprve do formátu RAW, poté JPEG.**
- **Snímek v JPEGu neupravujte.**
- **V konvertoru vyvolejte syrový formát RAW, upravte a uložte jako JPEG tak, aby z výsledné upravené fotografie byl jasný rozdíl mezi původním snímkem přímo fotografovaným do JPEG a druhým vyvolaným z RAW.**

- **Výstup**
	- **JPG z foťáku a JPG vzniklý z upraveného RAWu.**
- **Odevzdat**
	- **Přes IS do Studijních materiálů Odevzdávárna**
	- **Vše zabalené do jednoho ZIP souboru s názvem "Vaše Jméno (UČO) – RAW.zip" tj. např. "Jan Novák (12345) - RAW.zip"**

- **Použijte některý z RAW konvertorů**
	- **Adobe Camera RAW (ve Photoshopu), Adobe Photoshop Lightroom, Canon Digital Photo Professional, Nikon Capture NX, Capture One, Ufraw...**
- **Vyvážení bílé (teplota, odstín), úprava expozice (jas, kontrast, křivky), doostření, přidání sytosti, redukce šumu, oprava vad objektivu.**
- **Případně vyladit kompozici (narovnání horizontu, ořez).**

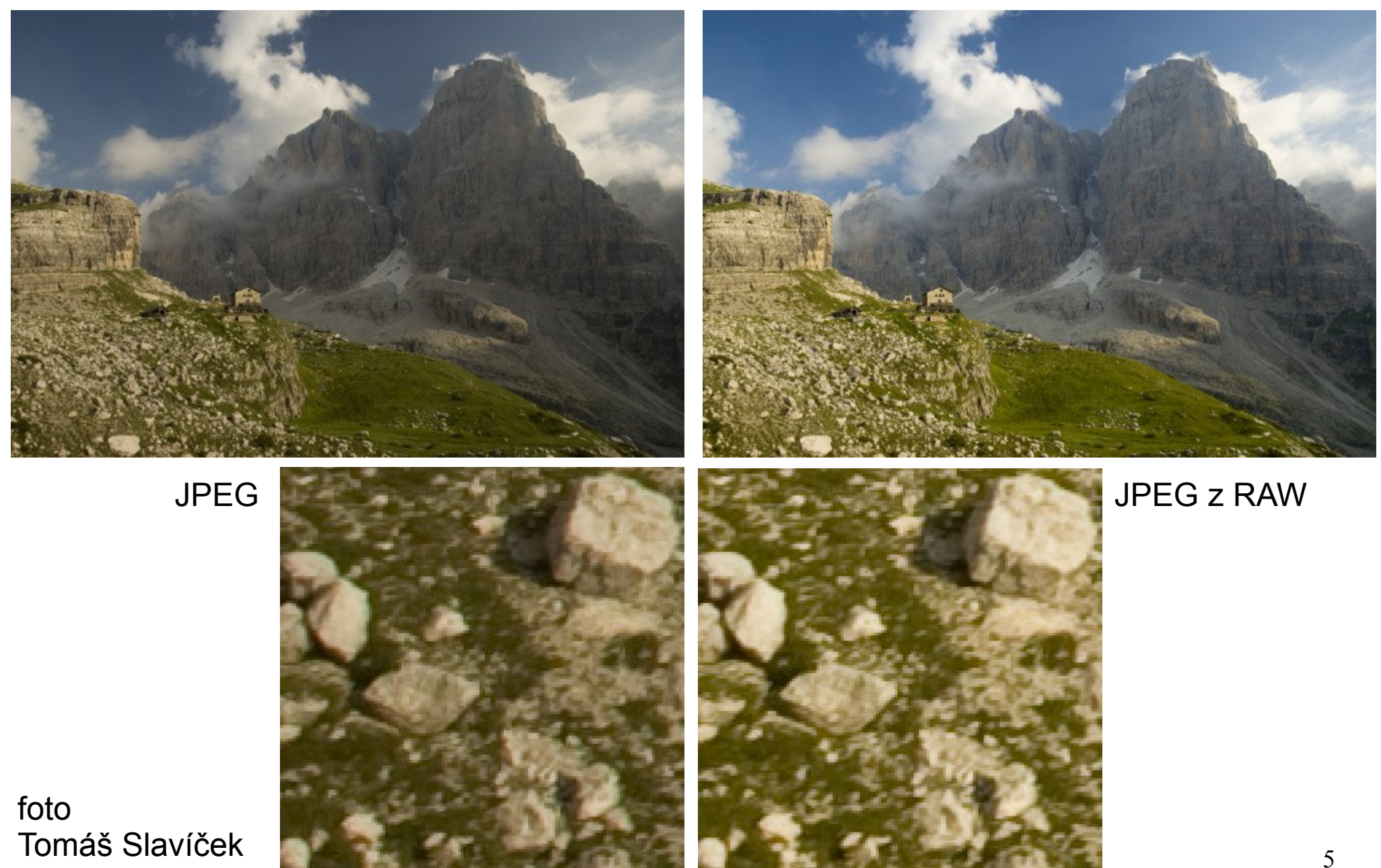